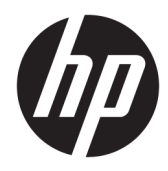

# Administratörshandbok

HP Write Manager

© Copyright 2017–2019 HP Development Company, L.P.

Microsoft och Windows är antingen registrerade varumärken eller varumärken som tillhör Microsoft Corporation i USA och/eller andra länder.

Konfidentiell datorprogramvara. Det krävs en giltig licens från HP för att äga, använda eller kopiera programvaran. Consistent with FAR 12.211 and 12.212, Commercial Computer Software, Computer Software Documentation, and Technical Data for Commercial Items are licensed to the U.S. Government under HP's standard commercial license.

Informationen i detta dokument kan komma att bli inaktuell utan föregående meddelande. De enda garantier som gäller för HP-produkter och -tjänster beskrivs i de uttryckliga garantier som medföljer produkterna och tjänsterna. Ingenting i detta dokument skall anses utgöra en ytterligare garanti. HP ansvarar inte för tekniska eller redaktionella fel i detta dokument.

Tredje utgåvan: augusti 2019

Första utgåvan: juni 2017

Dokumentartikelnummer: 941654-103

## **Syntaxnyckel för användarinmatning**

Text som du måste ange i ett användargränssnitt indikeras genom teckensnitt med fast bredd.

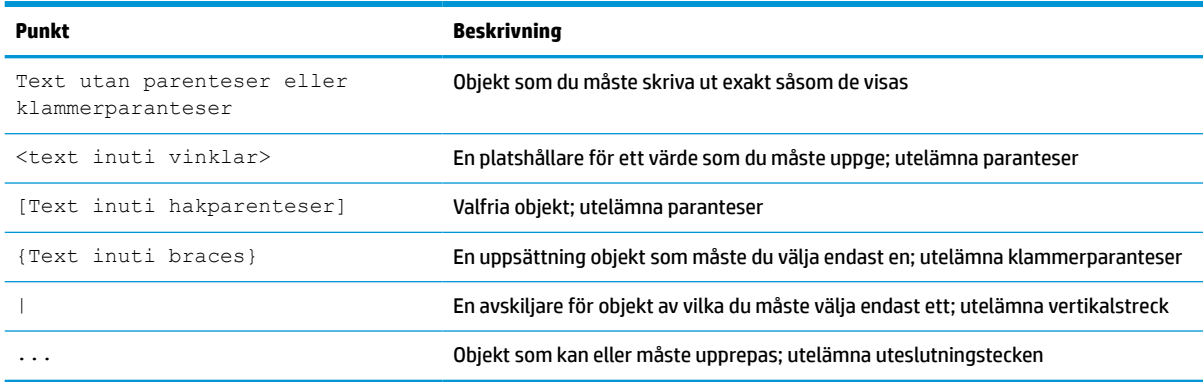

# **Innehåll**

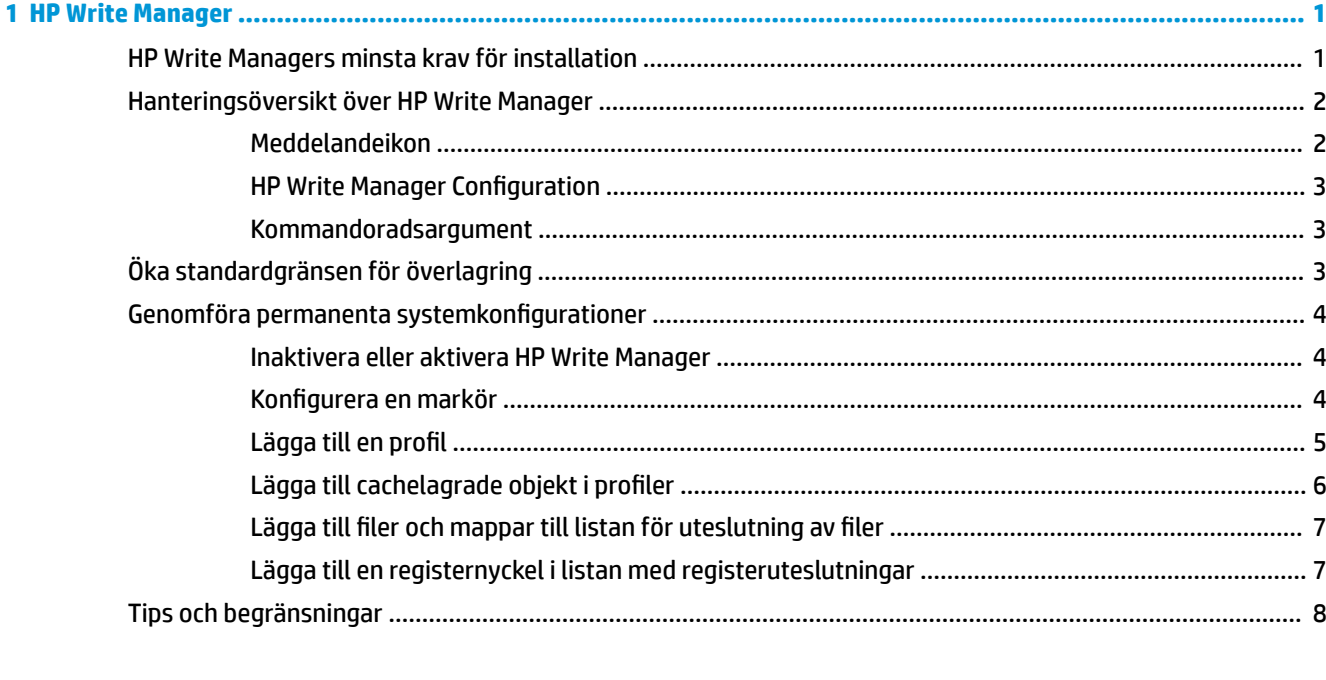

# <span id="page-6-0"></span>**1 HP Write Manager**

HP Write Manager skyddar innehållet i och minskar slitaget på flashenheten i en tunn klient genom omdirigering och caching av skrivning i en överlagring. Ett överlägg är ett virtuellt lagringsutrymme i RAMminnet som spårar ändringar till en skyddat volym (dvs flash-enheten). Användarupplevelsen i Windows påverkas inte eftersom operativsystemet behåller utseendet som om den skulle skriva till minnet. När datorn startas om rensas överlagringscacheminne och alla ändringar som gjorts efter senaste systemstart går förlorade permanent.

**OBS!** Om det är nödvändigt att genomföra permanenta konfigurationsändringar av systemet kan en administratör tillfälligt inaktivera skrivfiltret. I vissa fall, till exempel när du installerar en Windowsuppdatering, måste HP Write Manager inaktiveras först. Se [Genomföra permanenta systemkonfigurationer](#page-9-0) [på sidan 4](#page-9-0) för mer information.

**OBS!** Överlagringscachen rensas endast genom systemstart, så användarna kan logga ut eller växla mellan användarkonton utan att förlora den cachade informationen.

HP Write Manager låter dig utesluta filer, mappar och registerinställningar från skydd så att ändringar alltid skrivs direkt till flashenheten.

**VIKTIGT:** HP rekommenderar starkt följande:

- Kontrollera att skrivfiltret används korrekt för att användningsfall som liknar vanliga tunna klienter. Korrekt användning inkluderar att se till att skrivfiltret är aktiverat under slutanvändarens (ickeadministratör) användning och stängs av endast tillfälligt av en administratör som behöver göra ändringar i systemet. Skrivfiltret ska återaktiveras omedelbart när ändringarna har slutförts.
- Aktivera aldrig funktionen Windows Page File.
- För användningsfall som kräver frekventa skrivningar, till exempel aktiv systemloggning, callcentertelefon och videoinspelning och industriell loggning, bör du konfigurera den tunna klienten för att skriva till en server. Om lokala skrivningar är nödvändiga ska de göras i överlagringscachen. Kontakta HP för hjälp med att bestämma ett lämpligt intervallschema för att överlagringscachen, eller logga in data från överlagringscachen till en server.
- Använd rensningsfunktionen för att definiera regler för att ta bort filer från överlagringen.

Om ditt användningsfall kräver en användarvänlig skrivfilteranvändning, kontakta HP för att se till att dina datorer är korrekt konfigurerade.

## **HP Write Managers minsta krav för installation**

Systemet måste uppfylla följande förutsättningar för installation av HP Write Manager:

- .Net Framework version 4.5 eller senare måste installeras.
- Om du installerar på Windows 7 Service Pack 1 måste följande uppdateringar installeras:
	- KB3033929: Säkerhetsuppdatering för att lägga till SHA-2-kodsigneringsstöd
	- KB3080149: Uppdatering för kundupplevelse och diagnostisk telemetri

För att hämta de nödvändiga uppdateringarna, gå till **https://www.microsoft.com** och skriv KB-numret i sökrutan.

# <span id="page-7-0"></span>**Hanteringsöversikt över HP Write Manager**

Du kan använda två verktyg för att hantera HP Write Manager: en meddelandeikon och en kontrollpanel-app. Vissa kommandon kan utföras med hjälp av vilket som av verktygen, men andra kommandon kan vara exklusiva för den ena eller den andra verktyget.

## **Meddelandeikon**

Meddelandeikonen för HP Write Manager finns i Windows meddelandefält. Följande kommandon kan utföras genom att högerklicka på meddelandeikonen och välja önskat alternativ:

- **Aktivera HPWF**—Aktiverar HP Write Manager (kräver omstart av systemet)
- **Inaktivera skrivfilter**—Inaktiverar HP Write Manager (kräver omstart av systemet)

Följande tabell beskriver de möjliga tillstånden för HP Write Manager-meddelandeikonen.

#### **Tabell 1-1 Identifiera aviseringsikoner för HP Write Manager**

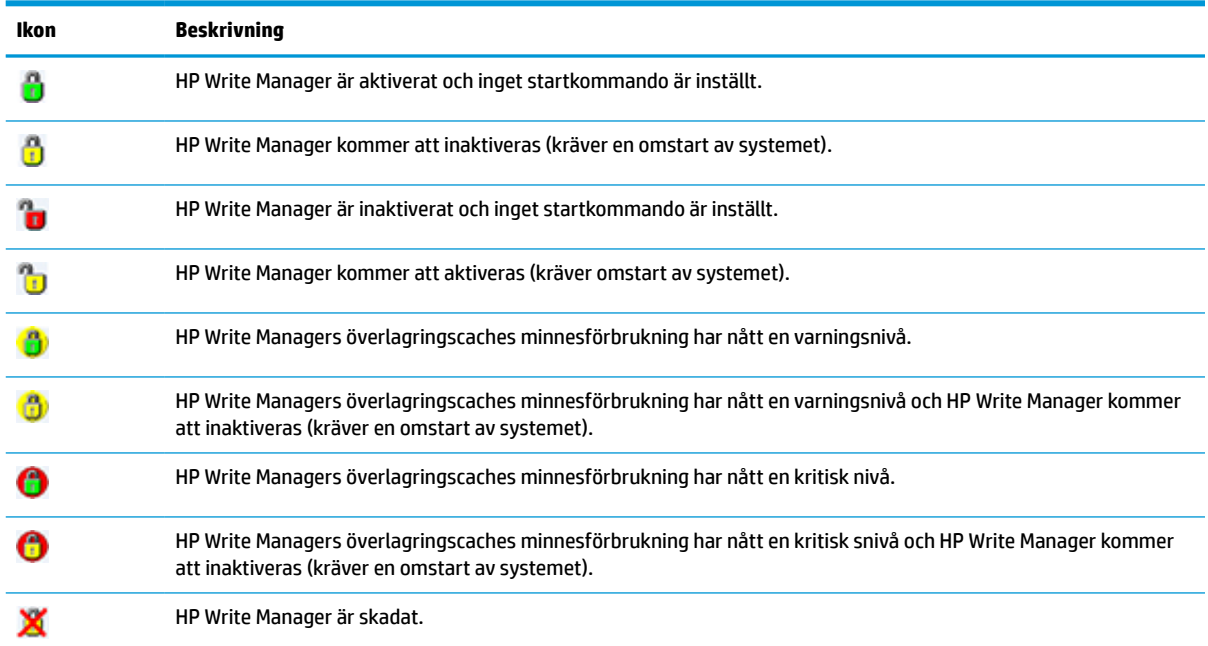

## <span id="page-8-0"></span>**HP Write Manager Configuration**

HP Write Manager Configuration är en kontrollpanelapp för hantering av HP Write Manager. När det används med ett operativsystem för tunn klient kan HP Write Manager Configuration också konfigurera förbättrat skrivfilter, filbaserat skrivfilter och enhetligt skrivfilter. Så här öppnar du appen:

**▲** Dubbelklicka på meddelandeikonen.

– eller –

#### Välj **HP Write Manager Configuration** i kontrollpanelen.

De uppgifter du kan utföra i den här appen är följande:

- Inaktivera eller aktivera HP Write Manager (kräver omstart av systemet)
- Visa information om HP Write Manager och överlagringscachen
- Konfigurera inställningar för uteslutning av filer och register
- Aktivera eller inaktivera inställningar för HP Disk Cache

**<sup>2</sup> OBS!** För mer information om HP Disk Cache-inställningar, gå till [HP Disk Cache på sidan 9.](#page-14-0)

- Redigera listan med undantag för att lägga till eller ta bort filer och mappar (kräver en omstart av systemet)
- Ställ in storleken på överlagringscachen (kräver omstart av systemet)
- Ställ in den cachenanvändning i MB vid vilken varnings- och kritiska meddelanden ska visas

#### **Kommandoradsargument**

Du kan använda kommandoradsargument för att hantera HP Write Filter. För mer information om kommandoradsargument, se faktabladet *HP Write Manager WMI Scripts* (WMI-skript för HP Write Manager).

**<sup>2</sup> OBS!** Det här faktabladet är endast tillgängligt på engelska.

# **Öka standardgränsen för överlagring**

**VIKTIGT:** Som standard är den maximala överlagringen baserat på hur mycket minne som finns tillgängligt på det system som HP Write Manager installeras på. Ändring av gränsvärdet för en överlagring bör endast utföras av administratörer med erfarenhet och kunskap om specifikationerna och konfigurationen för det system som används. Innan du gör några ändringar, rekommenderas att testa bildresultatet för att bestämma lämplig mängd minne som krävs. Öka inte gränsen för maximal överlagring till ett nummer som är högre än det tillgängliga systemminnet.

Följ proceduren nedan för att öka den maximala tillåtna storleken för överlagring.

- **1.** I konfigurationsmenyn för HP Write Manager väljer du **Fler inställningar**.
- **2.** Välj fliken **Avancerat**.
- **3.** Ange önskad maximal överlagringsstorlek (i MB) i inmatningsfältet. Spara ändringen genom att trycka på **OK**.
- **4.** Starta om systemet för att ändringen ska träda i kraft.

# <span id="page-9-0"></span>**Genomföra permanenta systemkonfigurationer**

I följande tabell beskrivs möjliga metoder för att genomföra permanenta systemkonfigurationer.

#### **VIKTIGT:** HP rekommenderar starkt att du använder metod 1 i de flesta situationer.

#### **Tabell 1-2 Metoder för permanenta systemkonfigurationer**

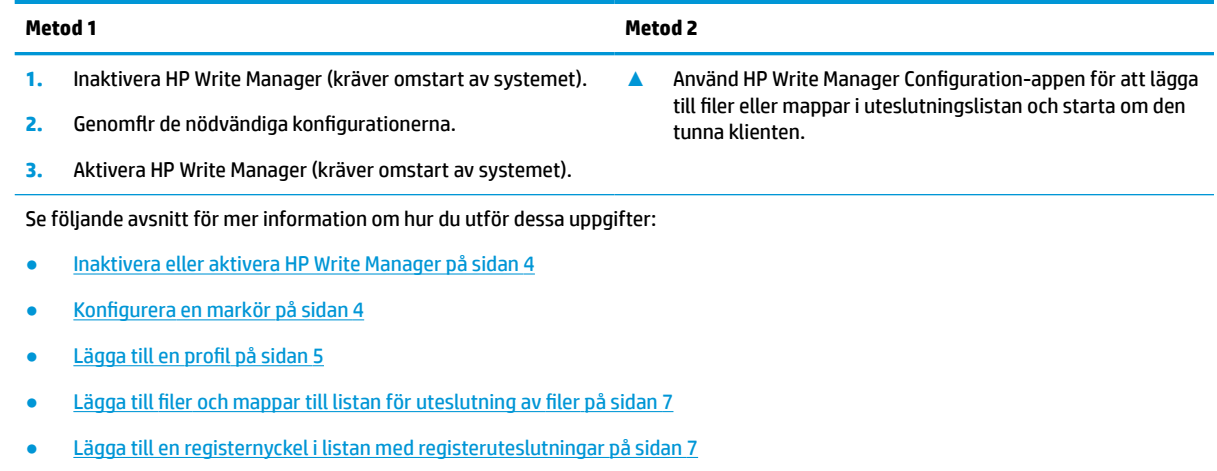

### **Inaktivera eller aktivera HP Write Manager**

I följande tabell beskrivs möjliga metoder för att inaktivera eller aktivera HP Write Manager.

#### **Tabell 1-3 Metoder för att inaktivera eller aktivera HP Write Manager**

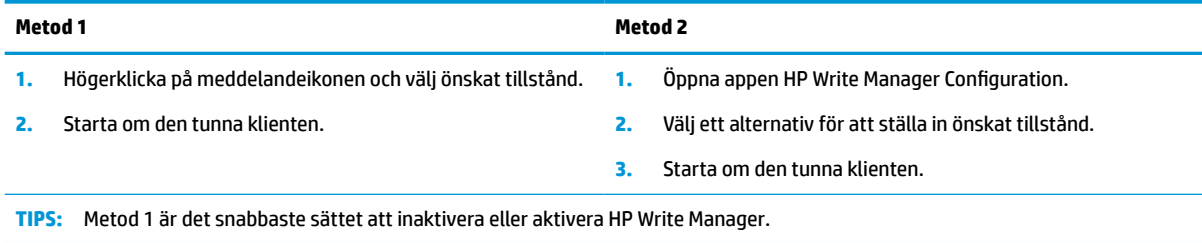

### **Konfigurera en markör**

Markörer kan användas för att utlösa en rensning, vilket tar bort filer från överlagringen.

**OBS!** Händelsen utlöses när den tillgängliga överlagringsstorleken är lika med eller störe än den angivna markörstorleken.

När varningsmarkören uppnås visas ett varningsmeddelande. När den kritiska markören uppnås visas en nedräkning till en Windows-omstart.

Såhär konfigurerar du markörerna:

- **1.** Öppna appen HP Write Manager Configuration och välj **Fler inställningar**.
- **2.** I fliken **Markörer** ställer du in storleken (i MB) för de **Varnings** och **Kritiska** markörerna. **Överlagringsstorleken** visas också, men storlek kan inte ändras i fliken **Markörer**. Om du vill ändra överlagringsstorleken, se [Öka standardgränsen för överlagring på sidan 3.](#page-8-0)
- <span id="page-10-0"></span>**3.** Välj **OK**.
- **4.** Starta om den tunna klienten.

### **Lägga till en profil**

En profil är en uppsättning filuteslutningar, registeruteslutningar och alternativ för att rensa filer för att säkerställa att det finns ledigt utrymme i överlagringen. Alternativen för profilinställning inkluderar följande:

- **Filuteslutning**: Filer som anges i denna kategori kommer att uteslutas från överlagringen.
- **Registeruteslutning**: Register som anges i denna kategori kommer att uteslutas från överlagringen.
- **Rensa vid markör**: HP Write Filter tar bort filer som är angivna i den här kategorin från överlagringen när överlagringssanvändningen når definierade markörinställningar.
- **Rensa när appen stängs**: HP Write Filter tar bort filer som anges i den här kategorin från överlagringen när den angivna appen avslutas.
- **Rensningsuteslutning**: HP Write Filter kommer att utesluta filer som listas i den här kategorin från att raderas.

För att lägga till en profil:

- **1.** Öppna appen HP Write Manager Configuration och välj **Fler inställningar**.
- **2.** I fliken **Profiler** väljer du **Lägg till**.
- **3.** Skriv ett namn i textrutan **Profilnamn**.
- **4.** Välj knappen **Lägg till mapp** eller knappen **Lägg till fil** för att lägga till ett alternativ i listan över friskrivning i fliken **Filuteslutning**. Upprepa vid behov.
- **BY 0BS!** När en mapp läggs till för uteslutning, kommer alla filer i den mappen, inklusive varje undermapp under denna mapp också att uteslutas.
- **5.** Välj knappen **Lägg till** för att lägga till ett alternativ i listan över uteslutning i fliken **Registeruteslutning**. Upprepa vid behov.
- **6.** Välj knappen **Lägg till** för att lägga till ett objekt som ska rensas när en markering uppnås i fliken **Rensa vid markör**. Upprepa vid behov.
- **7.** I fönstret som öppnas, gör du följande:
	- **a.** Ange sökvägen till filen som ska rensas i rutan **Filens sökväg**.
	- **b.** Under **Start vid**, väljer du vilken markör som bestämmer när HP Write Manager börjar rensa filerna.
	- **c.** Under **Stoppa vid**, väljer du vilken markering måste uppnås för att avsluta rensningen.
	- **d.** Du kan också ändra **Programsökvägen** för att ange vilket program som är associerat med filerna som är listade under **Filsökvägen**. Det här begränsar filerna som rensas i **Filsökvägen** till de som är associerade med programmet.
	- **e.** Välj **OK**.
- **8.** Välj knappen **Lägg till** för att lägga till ett objekt som ska rensas när en app stängs i fliken **Rensa när appen stängs**. Upprepa vid behov.
- **9.** I fönstret som öppnas, ange **Sökväg för fil** för filen som ska rensas, välj **Programmets sökväg** för programmet som ska starta en rensning när du stänger det och klicka sedan på **OK**.
- <span id="page-11-0"></span>**10.** Välj knappen **Lägg till** för att lägga till ett objekt som ska uteslutas från rensning i fliken **Rensningsuteslutning**. Upprepa vid behov.
- **11.** I fönstret som öppnas anger du **Sökväg för filen** och väljer sedan **OK**.
- **12.** Välj **OK**.
- **13.** Starta om den tunna klienten.

Om du vill aktivera eller inaktivera en befintlig profil väljer du önskat tillstånd bredvid **Profilnamnet**.

Om du vill redigera en befintlig profil väljer du ikonen **Redigera**.

**<sup>2</sup> OBS!** HP Write Manager levereras med olika standardprofiler som fått sina namn efter deras föreslagna användningsscenarion. Dessa profiler kan anpassas ytterligare genom att följa de procedurer som beskrivs ovan.

### **Lägga till cachelagrade objekt i profiler**

Du kan lägga till cachelagrade objekt i överlagringen för befintliga och nya profiler eller filuteslutningar.

- **1.** Välj **Fler inställningar** i HP Write Manager Configuration-menyn.
- **2.** Välj fliken **Överlagring**.
- **3.** Om inga objekt finns i listan, välj **Uppdatera**.
- **TIPS:** HP Write Manager måste vara aktiverat för uppdatering av den här fliken.
- **4.** Välj objektet. Om du vill välja flera objekt trycker du på ctrl samtidigt som du väljer.
- **5.** Välj **Lägg till** för att lägga till de valda objekten.

**TIPS:** Överlagringsfunktionerna kan sorteras efter program, filväg, filstorlek eller användarnamn. Välj innehållskategorierna högst upp i dialogrutan.

Innehållskategorierna **Sökväg för fil**, **Process**, **Användare** och **Profilnamn** kan sorteras i antingen stigande eller fallande alfabetisk ordning.

Innehållskategorierna **Filstorlek** och **Överlagrinsstorlek** kan sorteras efter stigande eller fallande storlek.

Du kan fastställa hur mycket minne ett nytt program använder genom att visa applikationsfilerna i överlägget. Objekt listade i grönt är objekt som har lagts till i en profil sedan datorn senast startades.

## <span id="page-12-0"></span>**Lägga till filer och mappar till listan för uteslutning av filer**

- **VIKTIGT:** Ändringar av objekt i uteslutningslistan skrivs alltid direkt till flashenheten; håll därför uteslutningslistan till ett minimum.
	- **1.** Öppna appen HP Write Manager Configuration och välj **Fler inställningar**.
	- **2.** Välj knappen **Lägg till mapp** eller knappen **Lägg till fil** för att lägga till ett alternativ i listan över friskrivning i fliken **Filuteslutning**. Upprepa vid behov.

*S***<sup>3</sup> OBS!** Objekt kan tas bort från listan med uteslutningar med hjälp av knappen Ta bort.

- **3.** Välj **OK**.
- **4.** Starta om den tunna klienten.

I följande tabell beskrivs de markeringsfärger som används för uteslutningslistan i appen HP Write Manager Configuration.

#### **Tabell 1-4 Identifiering av uteslutningslistan, färgmarkering för appen HP Write Manager Configuration**

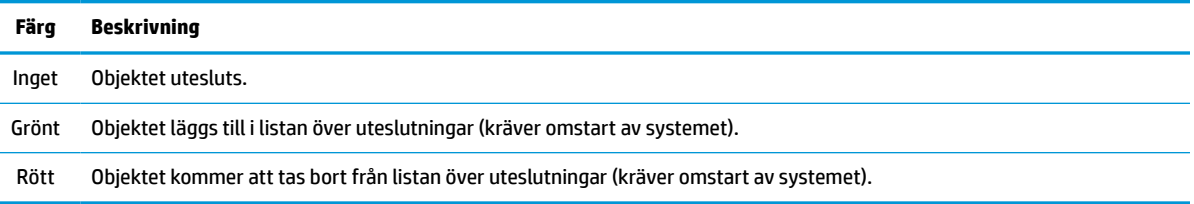

### **Lägga till en registernyckel i listan med registeruteslutningar**

- **VIKTIGT:** Ändringar av objekt i uteslutningslistan skrivs alltid direkt till flashenheten; håll därför uteslutningslistan till ett minimum.
	- **1.** Öppna appen HP Write Manager Configuration och välj **Fler inställningar**.
	- **2.** Välj knappen **Lägg till** för att lägga till ett alternativ i listan över uteslutning i fliken **Registeruteslutning**. Upprepa vid behov.

*S***<sup>3</sup> OBS!** Objekt kan tas bort från listan med uteslutningar med hjälp av knappen **Ta bort**.

- **3.** Välj **OK**.
- **4.** Starta om den tunna klienten.

I följande tabell beskrivs de markeringsfärger som används för uteslutningslistan i appen HP Write Manager Configuration.

#### **Tabell 1-5 Identifiering av uteslutningslistan, färgmarkering för appen HP Write Manager Configuration**

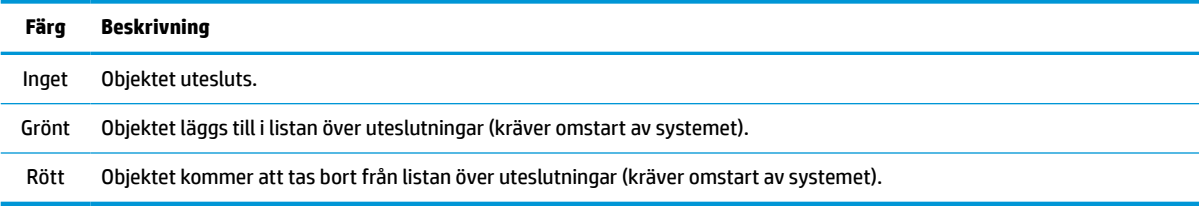

# <span id="page-13-0"></span>**Tips och begränsningar**

Använd följande tips för att uppnå optimal prestanda med HP Write Manager.

- När HP Write Manager är aktiverat på en HP-dator är RAM-enheten inaktiverad. Alla temporära filer lagras i mappen  $c:\H\rightarrow\H\rightarrow\H$  ariabler som pekar mot enhet Z omdirigeras till mappen c:\HPWMTemp.
- **OBS!** När HP Write Manager är aktiverat visas den inaktiverade RAM-enheten som en inaktiverad enhet i Enhetshanteraren.
- Lägg inte till skivans C-mappkatalog (det vill säga C:\) till en filväg i listan med uteslutningar.
- Följande tecken kan inte användas i filvägen för listan med uteslutningar:

~!@#\$%^&\*()\_+=-`[];',./{}|:"<>?"

- Om det finns ett mellanslag i sökvägen för en nyckel som ska läggas till i en lista över registeruteslutningar måste du vara noga med att bifoga sökvägen inom raka citattecken (det vill säga ").
- HKEY\_LOCAL\_MACHINE\HARDWARE kan inte läggas till i listan för registeruteslutningar.
- Om du lägger till registernycklar i listrutan för registeruteslutningar kan HP Write Manager översätta vissa inmatningar till rätt form, till exempel - HKLM to \REGISTRY\MACHINE. Om du använder WMI måste det explicita namnet på registernyckeln användas.
- Jokertecknet \* är tillåtet i sökvägar för register och representerar alla mappar eller ingen mapp alls i föregående katalogelement i sökvägen. Det kan endast representera ett enda katalogelement.
- Om överlagringscachen når en kritisk nivå kan systemet bli instabilt. Du kan ändra inställningen för kritisk nivå eller skapa en profil för att begränsa cachens storlek genom att rensa onödiga filer.
- **TIPS:** Om Start-menyn inte svarar korrekt ska du använda ctrl+alt+delete för att starta om datorn.
- Du måste inaktivera skrivfiltret (vilket kräver en omstart av systemet) innan du byter till ett annat skrivfilter.
- Om du aktiverar skrivfiltret och aktiverar Global Bypass Mode (Globalt förbigångsläge), kommer endast de registernycklar som skapas efter Global Bypass Mode (Globalt förbigångsläge) att aktiveras att kvarstå. Om du byter namn på en registernyckel som skapades när endast skrivfiltret var aktiverat så kommer det inte att finnas kvar. Du måste skapa det igen.

# <span id="page-14-0"></span>**2 HP Disk Cache**

HP Disk Cache konsoliderar skrivförfrågningarna från operativsystemet för att minska antalet skrivningar som gjorts på flashenheten. Detta förlänger den användbara livslängden för flashenheten.

Såhär aktiverar du HP Disk Cache:

- **1.** Välj **Inställningar för avancerade cacheminnet** i appen HP Write Manager Configuration.
- **2.** Växla **HP Disk Cache** till **På**.
- **3.** Ange värden för **Cachestorlek**, **Antal rensningar** och **Rensningsintervall**.

– eller –

Välj **Återställ till fabriksinställning**.

- **BS!** HP har optimerat dessa inställningar för att ge maximal nytta när det gäller systemprestanda och hårddiskens livslängd.
	- **Antal rensningar**—Ställer in antalet diskskrivförfrågningar från operativsystemet som ska konsolideras av HP Disk Cache innan slutförandet av förfrågningarna (såvida inte rensningsintervallet uppnås först). Detta minskar antalet skrivningar till flashenheten, men det kan orsaka problem om en plötslig strömförlust inträffar när ett stort antal förfrågningar har lagrats.
	- **Rensningsintervall**—Ställer in hur länge HP Disk Cache konsoliderar diskskrivförfrågningar från operativsystemet innan slutförande av förfrågningarna (såvida inte rensningsantalet uppnås först). Detta minskar antalet skrivningar till flashenheten, men det kan orsaka problem om en plötslig strömförlust inträffar när ett stort antal förfrågningar har lagrats.